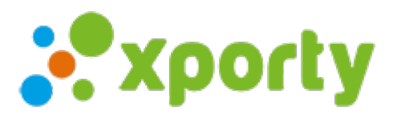

## **Términos y condiciones personalizadas en formulario de inscripción.**

Puedes añadir los términos y condiciones personalizadas y requerir su aceptación.

Para ello entra en Panel de administración -> la pestaña Inscripción. Haz clic en **Configuración inscripciones,** busca la opción **Términos y Condiciones personalizadas** y marca la opción **Requerir la aceptación de los siguientes términos y/o condiciones**.

Puedes añadir un enlace de los términos y condiciones a tu página web o rellenar el campo de Términos y condiciones.